## **REPUBLIQUE ALGERIENNE DEMOCRATIQUE ET POPULAIRE**

MINISTAIRE DE L'ENSEIGNEMENT SUPERIEUR ET DE LA RECHERCHE **SCIENTIFIQUE** UNIVERSITE A.MIRA DE BEJAIA FACULTE DES SCIENCES EXACTES DEPARTEMENTINFORMATIQUE

## **Mémoire de Fin de Cycle**

En vue de l'obtention du diplôme de Master professionnel en informatique Option : Administration et sécurité des réseaux

## **Etude et Optimisation d'un réseau local (Cas CEVITAL Agroalimentaire)**

**Réalisé par Membres de jury :**

GHANEM Said BAADACHE A.

KSOURI Idles SALHI N.

**Promoteur :** KABYLE K.

MOUMEN Hamouma

**Année universitaire : 2013/2014**

## **Remerciements**

Au terme de ce travail, nous tenons à remercier, en premier lieu M. MOUMENE Hamouma, Pour avoir accepté de dirigé ce travail qui nous permettent de lui témoigner nous sincère et profonde gratitude pour son aide et son soutien, mais surtout pour ses encouragements et ses motivation.

Nous tenons à remercier également, tous les enseignons qui ont contribué à notre formation, tout ceux qui ont contribué de près ou de loin à la réalisation de se mémoire.

Par la même occasion, nous tenons à remercier les responsables de la direction qui nous ont procuré l'environnement adéquat et les moyens nécessaires à la réalisation de ce mémoire.

Nous tenons plus particulièrement à remercier notre encadreur au sein de CIVITAL, pour toutes l'aide qu'il a pu nous procuré, et pour la transmission de son savoir-faire qui nous a était d'une aide précieuse.

Nous adressons également nos remerciements à nos parents, amis et toutes les personnes proches qui ont contribué grâce à leur aide à la construction de ce travail.

Enfin un grand merci aux membres du jury qui ont accepté d'évaluer notre modeste travail.

MERCI.

## *DEDICACES :*

*On dédie ce travail à :*

- *A nos très chers parents qui n'ont jamais cesser de nous soutenir et de nous encourager et de nous orienter dans la voix des études.*
- *A nos frère(s) et sœur(s) qui ont su être présent pour nous.*
- *A tous nos amis (es)*
- *A tous ceux qui ont contribué de prés ou de loin à la réalisation de ce travail.*

## Table des matières

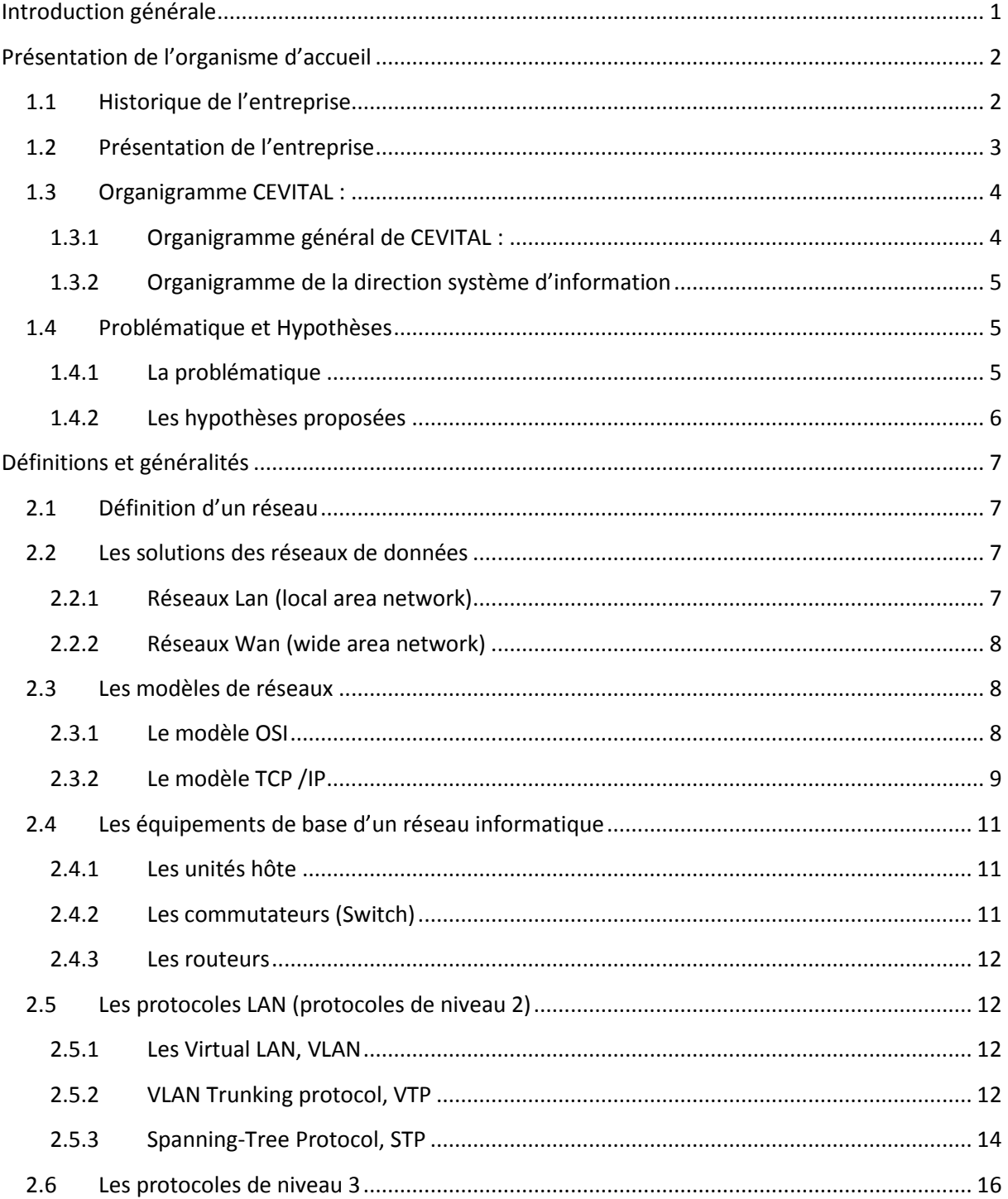

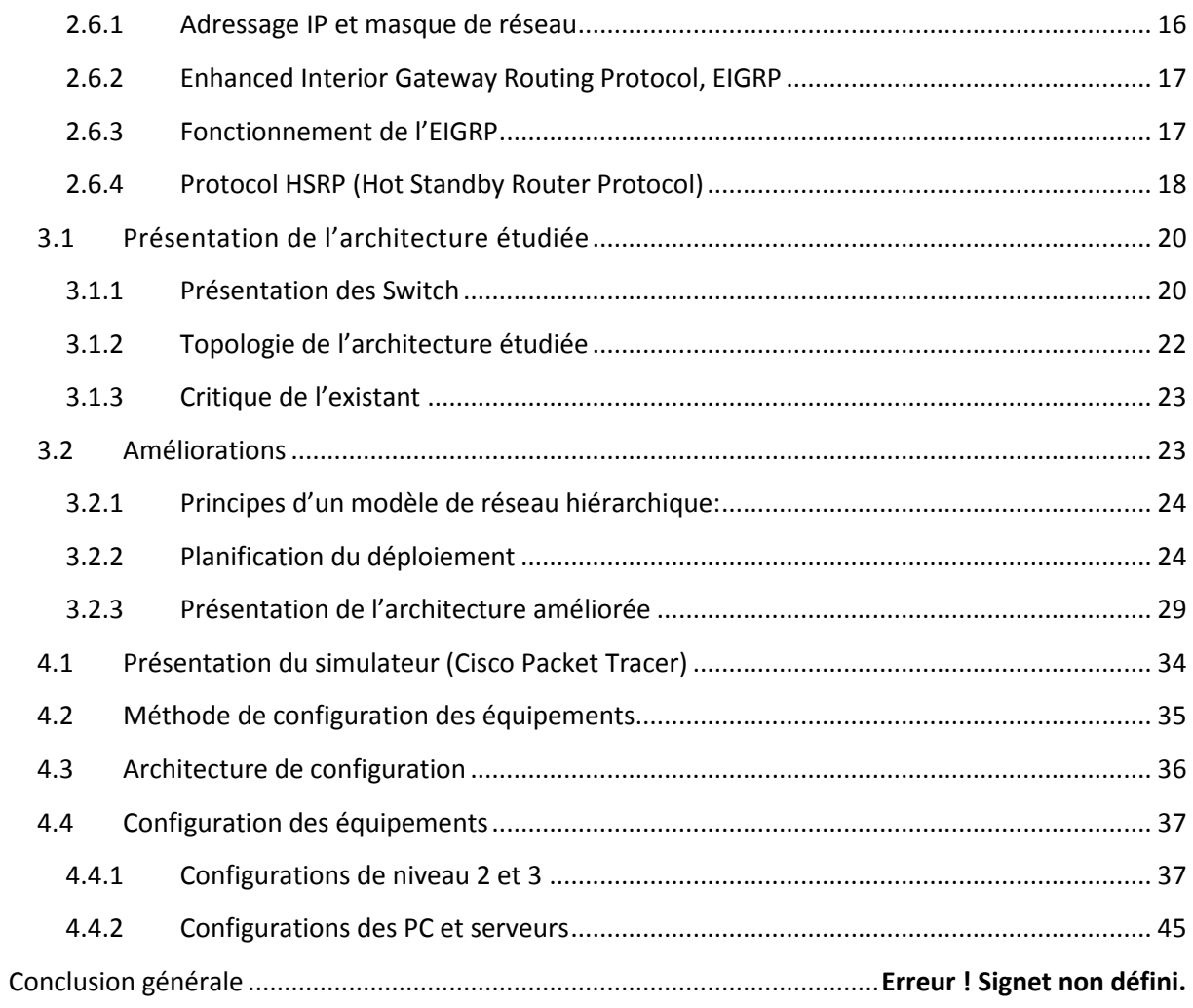

## **Abréviations**

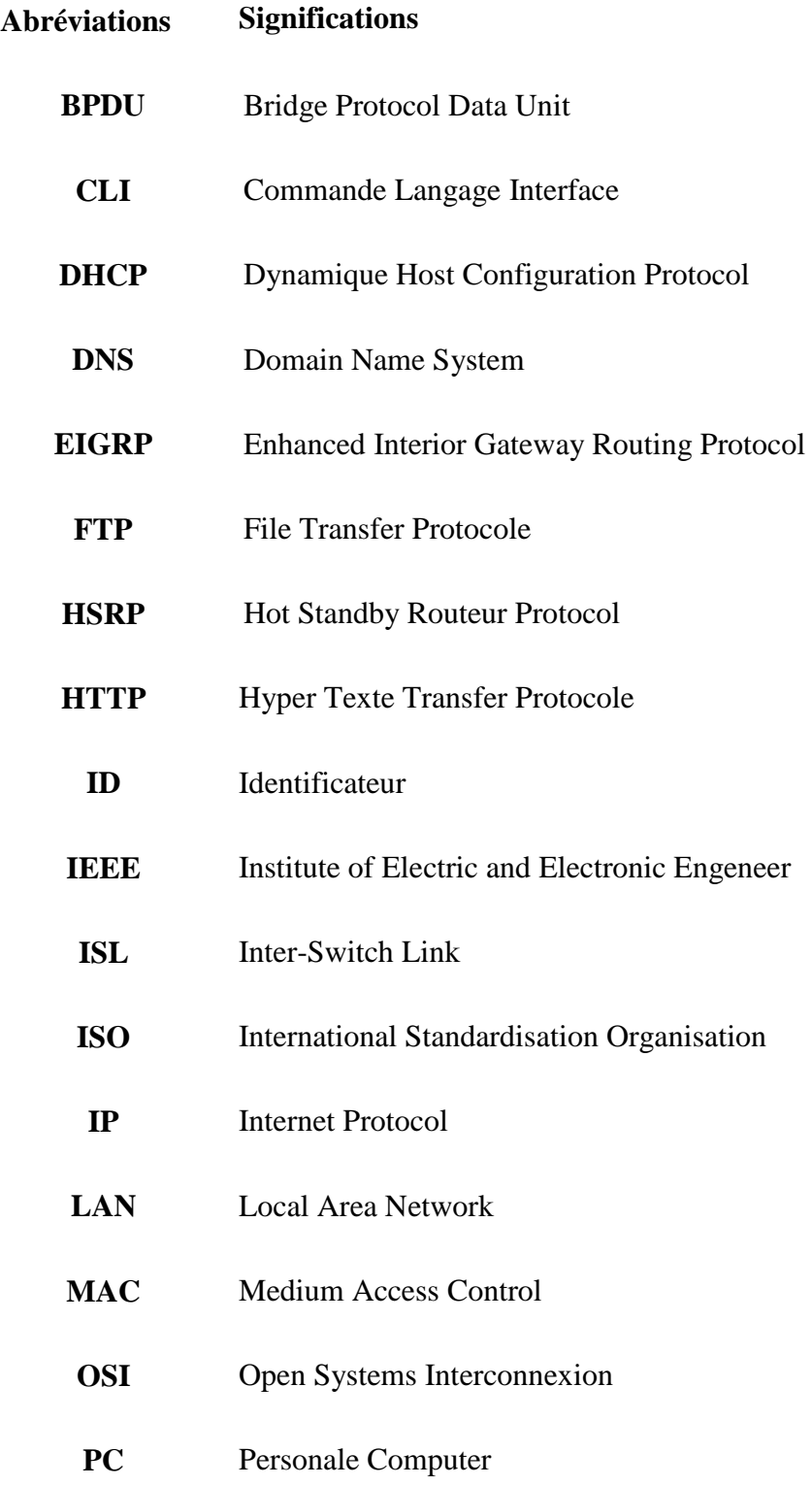

- **RFC** Request for Comments
- **STA** Spanning Tree Algorithme
- **SRI** Stanford Research Institute
- **STP** Protocol Spanning Tree
- **TCP** Transmission Control Protocol
- **TCP/IP** Transmission Control Protocol/Internet Protocol
- **UDP** User Datagramme Protocole
- **VLAN** Virtual Local Area Network
- **VTP** Virtual Trunking Protocol
- **WAN** Wid Area Network

## **Liste des figures**

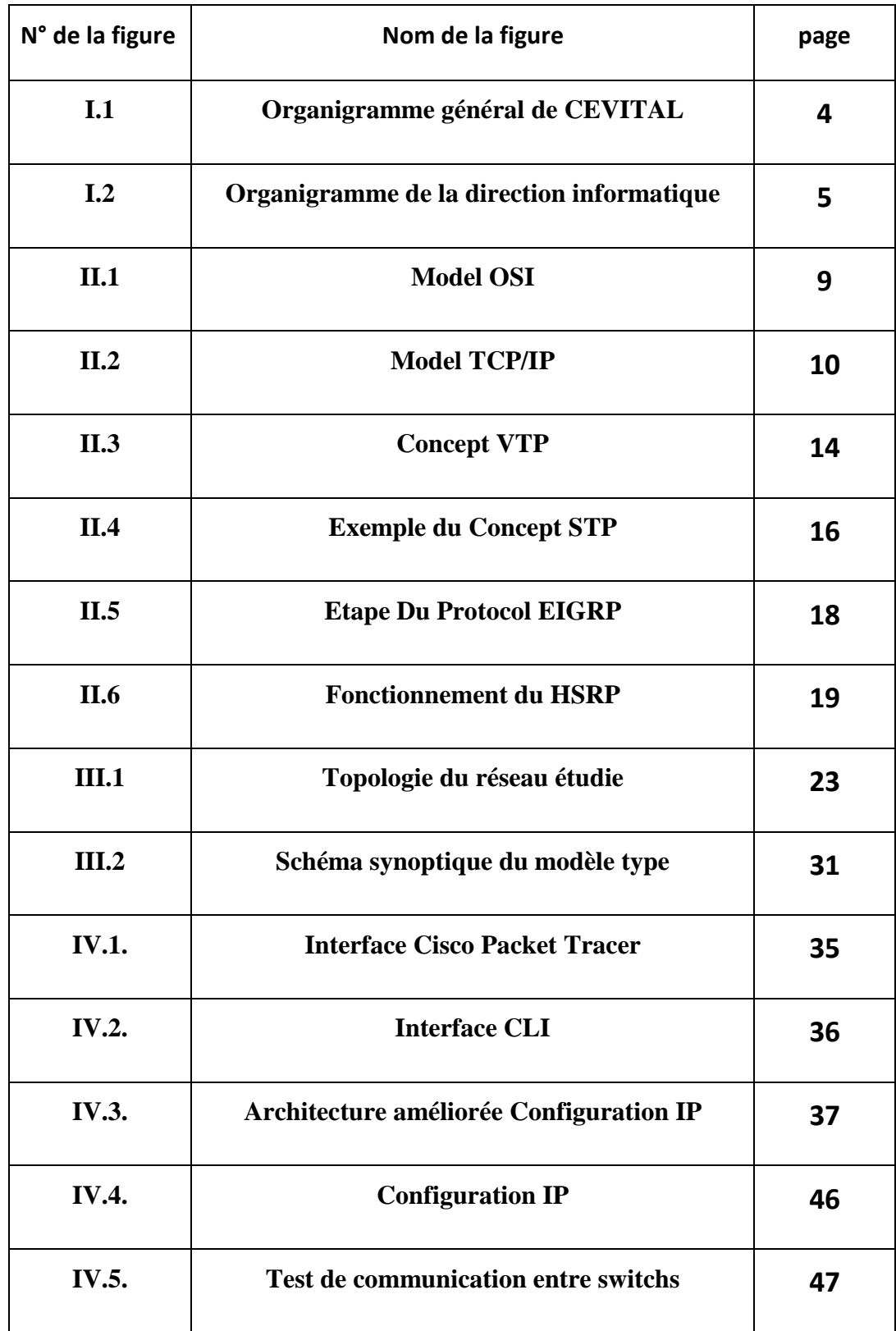

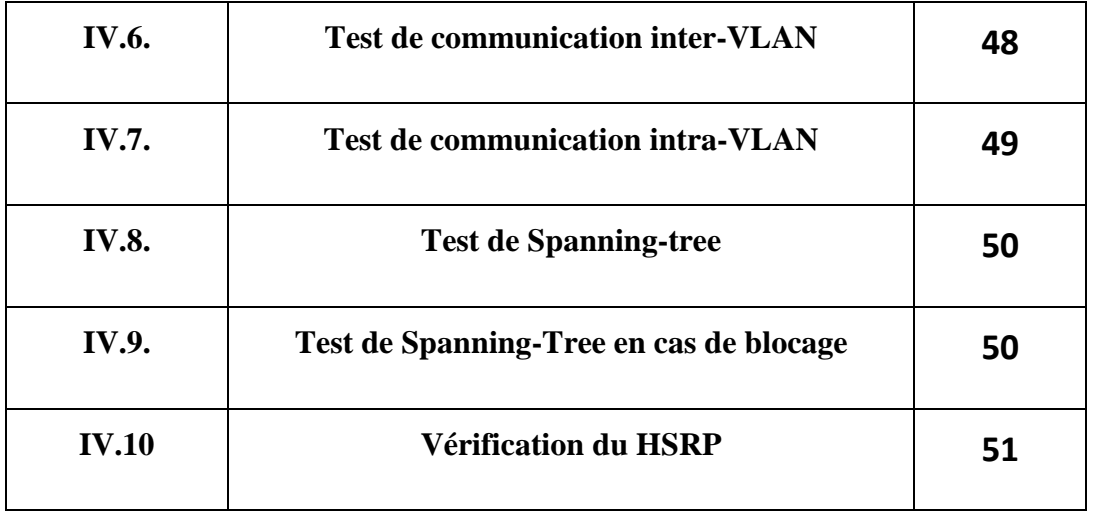

## **Liste des tableaux**

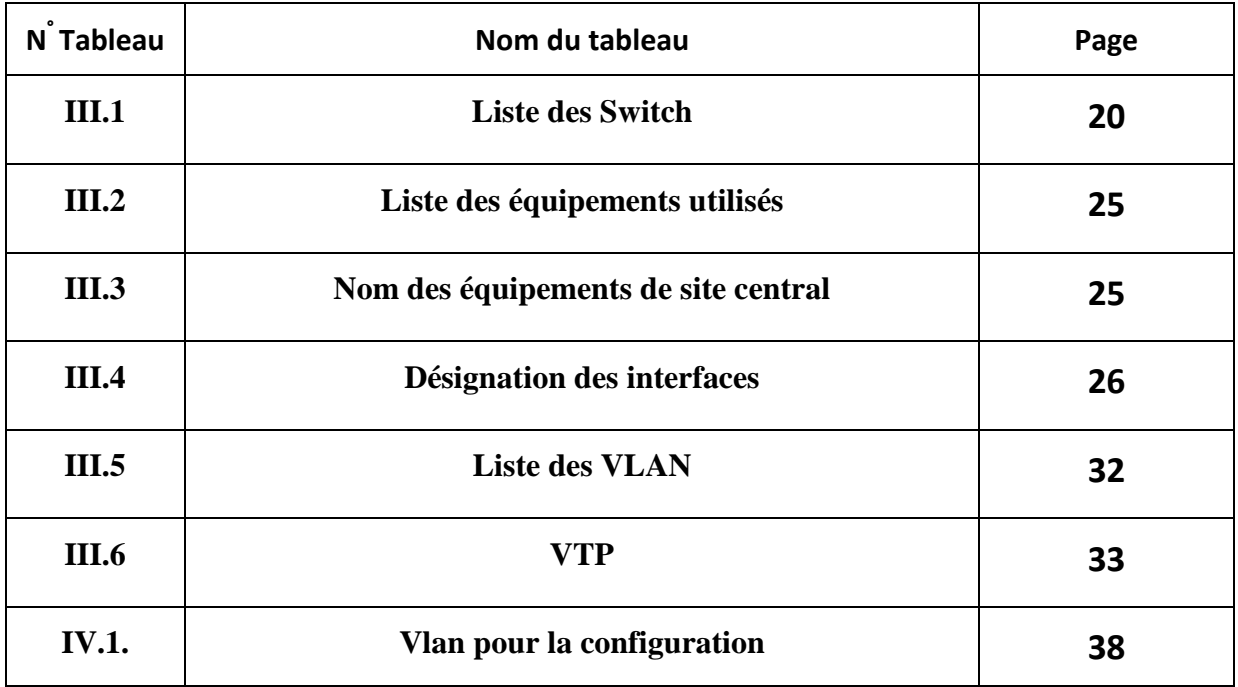

## **Introduction générale**

Avec le développement des technologies informatiques, les réseaux locaux des entreprises présentent des infrastructures complexes qui doivent répondre à un certain nombre de normes spécifiques aux équipements à interconnecter et aux applications à supporter. C'est pourquoi la technologie de l'implémentation du réseau local offre plusieurs solutions qui doivent être adaptées tout particulièrement à l'architecture de l'organisme concerné et d'accompagner sa croissance tout en sécurisant ses services des attaques qui proviennent de l'intérieure ou de l'extérieure de l'entreprise.

Dans ce contexte, au cours de notre stage au sein du groupe « CEVITAL-Bejaia », qui détient des réseaux locaux complexes, nous avons étudié les techniques avec lesquelles cette entreprise a mis en place son réseau local qui répond aux besoins d'interconnexion de l'ensemble des utilisateurs afin d'optimiser son réseau et ce, pour assurer l'interconnexion sans qu'elle soit interrompue et que la cohérence de sa configuration soit maintenue.

Pour cela, afin de résoudre notre problématique, nous allons présenter le moyen le plus efficace pour optimiser ce réseau qui est la mise en place de la redondance au sein du réseau étudié en multipliant les chemins pour atteindre le même équipement.

Le présent rapport est composé de quatre chapitres. Le premier chapitre concerne une présentation générale de l'environnement dans lequel notre stage s'est déroulé.

Le second chapitre présente l'état de l'art des réseaux informatiques auxquels nous allons exposer brièvement quelques notions théoriques utiles pour une compréhension des éléments servant à résoudre notre problématique.

D'autre part, nous abordons dans un troisième chapitre la conception du modèle dont la procédure de préparation, la schématisation, la nomination des équipements, la désignation des interfaces, les VLAN, le plan d'adressage et la présentation des protocoles utilisés.

Enfin, nous allons clôturer ce rapport par la réalisation d'un modèle type à travers le simulateur « Cisco Paquet Tracer », ainsi qu'un test pour validation de la configuration globale utilisé pour une optimisation des processus de sécurisation de l'ensemble des réseaux locaux.

## **Chapitre 1**

## **Présentation de l'organisme d'accueil**

Dans ce chapitre nous allons présenter l'entreprise CEVITAL, en citant les différents départements qui la constituent, la naissance de celle-ci. Comme nous allons nous atteler à former la problématique aux tours de laquelle tournera notre mémoire.

## **1.1 Historique de l'en**t**reprise**

Créée en 1998, CEVITAL Agro-industrie est le leader du secteur agroalimentaire en Algérie.

Implantée au sein du port de Bejaia (Algérie), CEVITAL Agro-industrie est composée de plusieurs unités de production telles que : raffinerie d'huile, raffinerie de sucre, margarinerie, unité de conditionnement d'eau minérale, unité de fabrication et de conditionnement de boisson rafraichissante, conserverie, silos portuaires ainsi qu'un terminal de déchargement portuaire.

CEVITAL Agro-industrie offre des produits de qualité supérieure à des prix compétitifs, grâce à son savoir-faire, ses unités de production ultramodernes, son contrôle strict de qualité et son réseau de distribution. Elle couvre les besoins nationaux et a permis de faire passer l'Algérie du stade d'importateur à celui d'exportateur pour les huiles, les margarines et le sucre.

Ses produits se vendent aujourd'hui dans plusieurs pays, notamment en Europe, au Maghreb, au Moyen Orient et en Afrique de l'Ouest. Aujourd'hui, CEVITAL Agro-industrie est le plus grand complexe privé en Algérie. **[1]**

## **1.2 Présentation de l'entreprise**

Ce qui caractérise CEVITAL c'est la conception qu'elle a mis en place pour délimiter les différents secteurs qui la forment, qui se présente comme il s'en suit :

#### **La direction des Finances:**

Le rôle de cette direction est de préparer et mettre à jour les budgets, tenir la comptabilité et préparer les états comptables et financiers selon les normes et pratiquer le contrôle de gestion. **[1]**

#### **La direction commerciale:**

Elle a en charge de commercialiser toutes les gammes des produits et le développement du Fichier clients de l'entreprise, au moyen d'actions de détection ou de promotion de projets à base de hautes technologies.

En relation directe avec la clientèle, elle possède des qualités relationnelles pour susciter l'intérêt des prospects. **[1]**

#### **La direction des Ressources Humaines**

Cette direction a pour rôle de définir et proposer à la direction générale les principes de Gestion ressources humaines en support avec les objectifs du business. Elle assure le recrutement et la gestion des carrières. Elle se charge de la formation du personnel et participe avec la direction générale à l'élaboration de la politique de communication afin de développer l'adhésion du personnel aux objectifs fixés par l'organisation. **[1]**

#### **La direction Système d'informations:**

Elle assure la mise en place des moyens des technologies de l'information nécessaires pour supporter et améliorer l'activité, la stratégie et la performance de l'entreprise.

Elle doit ainsi veiller à la cohérence des moyens informatiques et de communication mis à la disposition des utilisateurs, à leur mise à niveau, à leur maîtrise technique et à leur disponibilité et opérationnalité permanente et en toute sécurité.

Elle définit, également, dans le cadre des plans pluriannuels les évolutions nécessaires en fonction des objectifs de l'entreprise et des nouvelles technologies. **[1]**

## **1.3 Organigramme CEVITAL :**

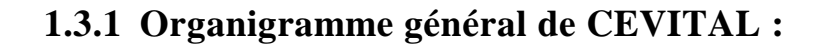

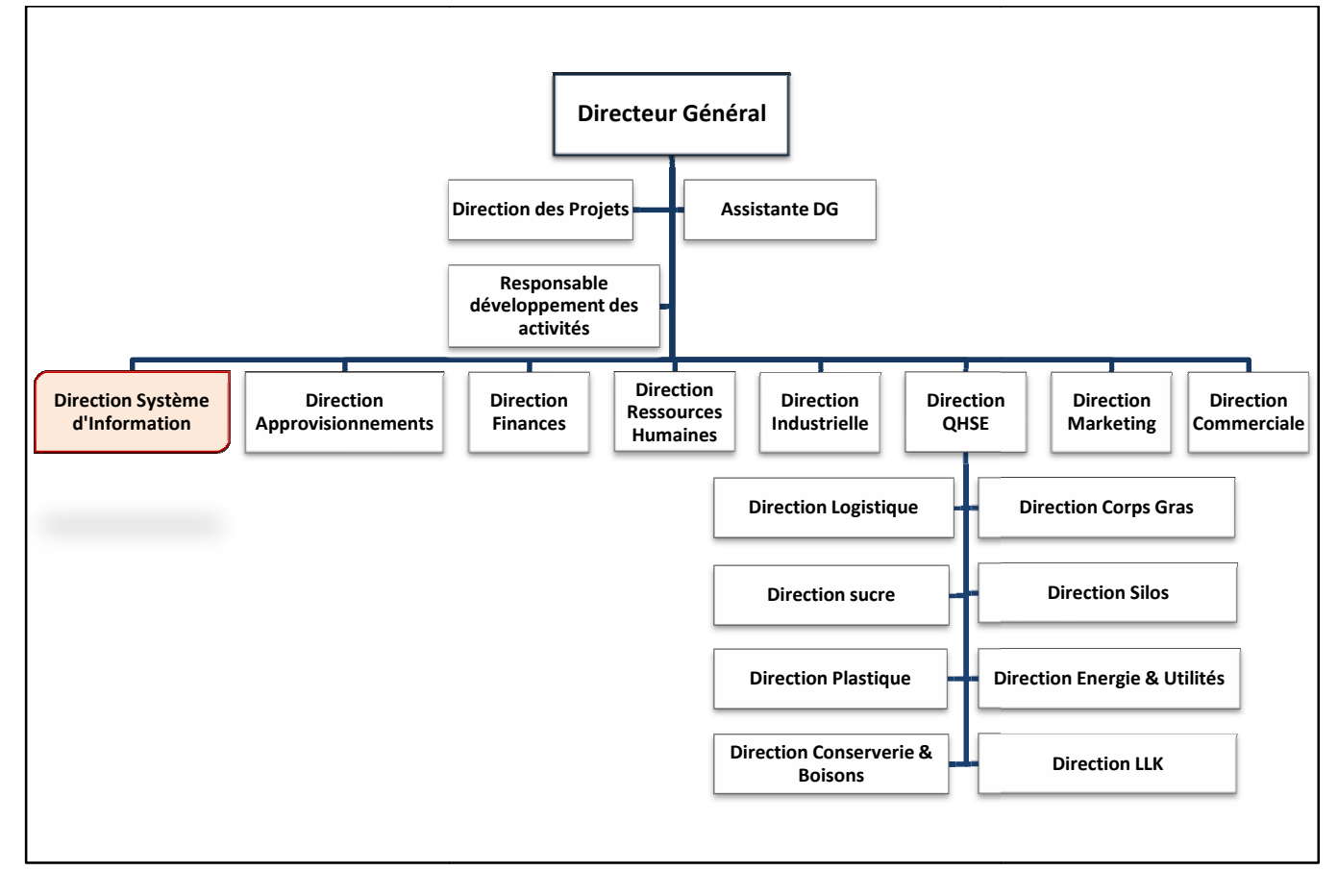

**Figure.1 : Organigramme général de CEVITAL**

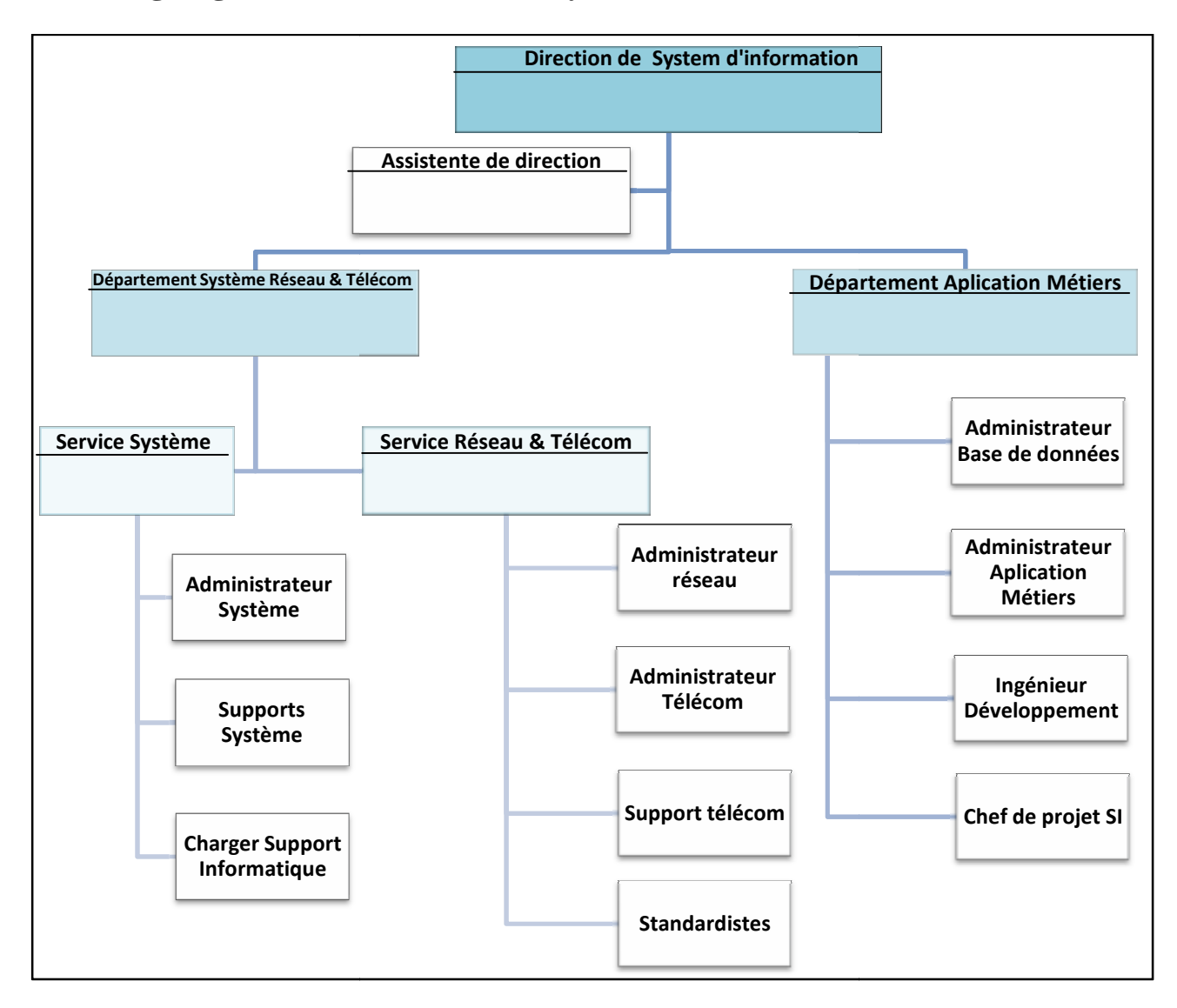

## 1.3.2 Organigramme de la direction système d'information

**Figure.2 : Organigramme de la direction informatique**

## **1.4 Problématique et Hypothèses**

## **1.4.1 La problématique**

CEVITAL dispose d'un réseau commuté de taille importante composé d'une plateforme<br>rvices reliant les sites locaux dans chacune des entités physiques. Il est constitué de de services reliant les sites locaux dans chacune des entités physiques. Il est constitué de plusieurs équipements : 40 Switch d'accès, 3 routeurs et un Firewall, pour la plupart de marque Cisco.

La gestion du réseau est accompagnée par la direction informatique qui doit le rendre stable ; l'inconvénient est que l'évolution de sa taille rend l'exploitation et la maintenance manuelles de ce réseau ardue.

Dans bien des cas la perte d'une partie du réseau par exemple, défaillance d'un lien ou une liaison interrompue entre deux commutateurs principaux, peut avoir des conséquences désastreuses.

En vue de garantir une meilleure qualité du réseau, dans quels mesures nous allons concevoir notre architecture du réseau dans lesquels elles vont assurer une haute disponibilité (conservant ses caractéristique essentiel, même en cas de défaisances), d'autant plus une haute sécurité.

## **1.4.2 Les hypothèses proposées**

Le principal objectif de notre étude est de mettre en œuvre une solution résolvant le problème observé :

- Une nouvelle topologie de l'architecture du réseau en la développant en une architecture hiérarchique
- Une solution de redondance qui réduit le taux de risque d'un arrêt total du réseau
- La configuration du réseau est la démarche essentielle a entreprendre pour amélioré ce dernier et éviter tous dysfonctionnements

## **CONCLUSION**

Dans ce chapitre nous avons pris connaissance de l'architecture réseau associé à l'entreprise *Cevital* nous avons éclairci notre thème en mettant en avons une problématique bien précise qui déterminera les axes au tour des quelle tournera notre mémoire, ce qui nous à conduit logiquement a la formulation de réponse momentané quant à ce qui concerne notre thème.

## **Chapitre 2**

## **Définitions et généralités**

A travers ce chapitre nous voulons faire un rappel de notions théoriques que nous avons utilisées lors de notre stage. Nous commencerons par une brève définition du réseau informatique. Puis nous passerons à la présentation du modèle OSI et du modèle TCP/IP et nous terminerons par la définition et l'explication des protocoles réseaux.

## **2.1 Définition d'un réseau**

Le réseau permet de relier un ensemble d'équipement informatique (ordinateur, et périphériques) entre eu via des supports de communication (réseau câblé, ou réseau sans fil) qui va gérer l'accès à Internet, les mails, les droit d'accès au document partagés et le travail collaboratif.

Chaque utilisateur du réseau se connecte avec un mot de passe et est authentifié par le serveur. L'utilisateur peut accéder à ses données et au partage de fichier. **[2]**

## **2.2 Les solutions des réseaux de données**

La plus part des réseaux informatique sont classés en réseaux locaux LAN et en réseaux WAN.

### **2.2.1 Réseaux Lan (local area network)**

Les réseaux locaux, ou LAN (Local Area Network), correspondent par leur taille aux réseaux intra-entreprises. Ils servent au transport de toutes les informations numériques de l'entreprise. En règle générale, les bâtiments à câbler s'étendent sur plusieurs centaines de mètres. Les débits de ces réseaux vont aujourd'hui de quelques mégabits à plusieurs centaines de mégabits par seconde. **[3]**

## **2.2.2 Réseaux Wan (wide area network)**

Les réseaux étendus, ou WAN (Wide Area Network), sont destinés à transporter des données numériques sur des distances à l'échelle d'un pays, voire d'un continent ou de plusieurs continents. Le réseau est soit terrestre, et il utilise en ce cas des infrastructures au niveau du sol, essentiellement de grands réseaux de fibre optique, soit hertzien, comme les réseaux satellite. **[4]**

## **2.3 Les modèles de réseaux**

## **2.3.1 Le modèle OSI**

Le modèles OSI (Open Interconnexion Model) est un modèle générique et standard d'un réseau en 7 couches élaboré par l'organisme ISO (International Standardisation Organisation) en 1984 la mise en évidence de ces différentes couches se base sur les caractéristique suivantes qui été recherché par ISO :

- Définition précise des services et opérations de chaque couche ;
- Définition des opérations de chaque couche en s'appuyant sur des protocoles normalisés. [5]

Le modèle OSI comporte sept couches succinctement présentées dans la figure ci-dessous de bas en haut. Ces couches sont parfois réparties en deux groupes.

## Définitions et Généralités

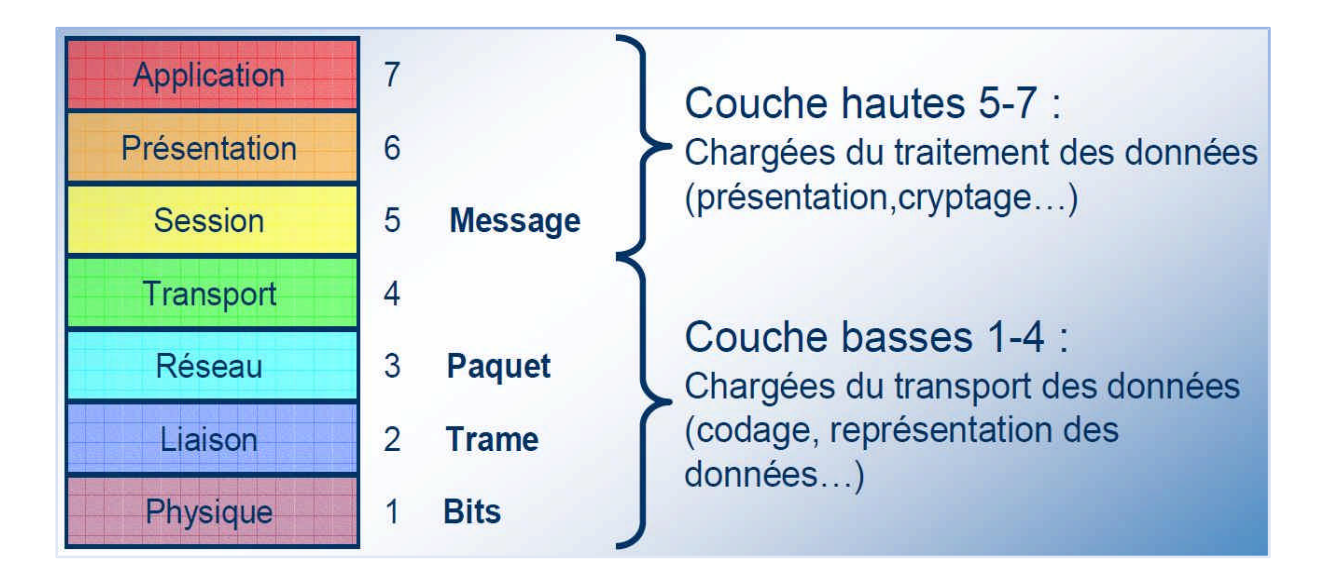

**Figure II.1 : Modèle OSI**

## **2.3.2 Le modèle TCP /IP**

## **2.3.2.1 Présentation du TCP/IP**

Le protocole TCP/IP, développé originellement par le ministère de la défense américaine en 1981, propose l'évolution du concept déjà utilisé en partie pour le réseau historique ARP Anet (1972), et est employé en très forte proposition sur les réseaux internet. Au-delà de son aspect historique TCP/IP doit aussi son succès à son indépendance vis-à-vis de tout constructeur informatique. **[6]**

Les deux principaux protocoles définis l'architecture du TCP/IP sont les suivants :

• IP (Internet Protocol), de niveau réseau, qui assure un service sans connexion.

• TCP (Transmission Control Protocol), de niveau transport, qui fournit un service fiable avec connexion. **[6]**

### **2.3.2.2 Description des couches TCP/IP**

Le modèle TCP/IP comporte quatre couches illustré dans la figure ci-dessous

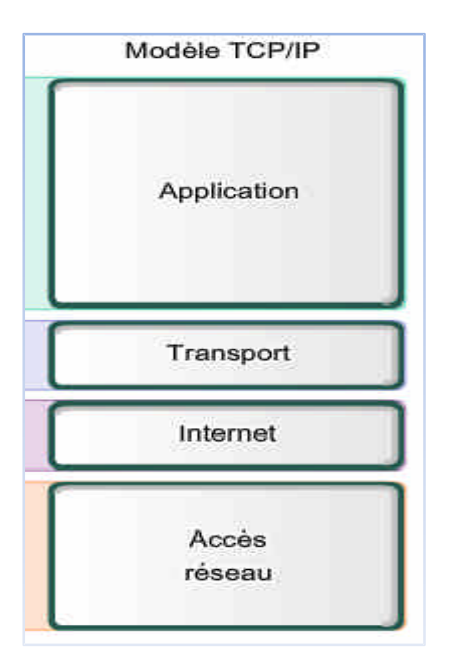

**Figure II.2: Modèle TCP/IP**

## **Hôte réseau**

La couche hôte réseau, intégrant les services des couches physique et liaison du modèle OSI, a en charge la communication avec l'interface physique afin de transmettre ou de récupérer les paquets de données qui lui sont transmis de la couche supérieure .Le protocole utilisé pour cet interface n'est pas explicitement défini puisqu'il dépend du réseau utilisé ainsi que du nœud ;

### **Internet**

La couche internet, correspondant à la couche réseau du modèle OSI, s'occupe de l'acheminement, à bonne destination des paquets de données indépendamment les uns des autres, soit donc de leur routage a travers les différents nœuds par rapport au trafic et à la congestion du réseau .Il n'est en revanche pas du ressort de cette couche de vérifier le bon acheminement ;

#### **Transport**

La couche transport, pendant de la couche homonyme du modèle OSI, gère le fractionnement et le réassemblage en paquets du flux de données à transmettre. Le routage ayant pour conséquence un arrivage des paquets dans un ordre incertain, cette couche s'occupe aussi du réagencement ordonné de tous les paquets d »un même message.

Les deux principaux protocoles pouvant assuré les services de cette couche sont les suivants :

- TCP (Transmission Control Protocol) : protocole fiable, assurant une communication sans erreur par un mécanisme question/réponse/synchronisation ;
- UDP (User Datagramme Protocole) : protocole non fiable, assurant une communication rapide mais pouvant contenir des erreurs en utilisant un mécanisme question/réponse.

### **Application**

La couche application, similaire à la couche homonyme du modèle OSI, correspond aux différentes applications utilisant les services réseaux pour communiquer à travers un réseau.

Un grand nombre de protocoles divers de haut niveau permettent d'assurer les services de cette couche :

- $\triangleright$  Telnet : ouverture de session à distance ;
- FTP (File Transfer Protocole) : protocole de transfert de fichier
- $\triangleright$  http (Hyper Texte Transfer Protocole) : protocole de transfert de l'hypertexte ;
- DNS (Domain Name System) : système de nom de domaine. **[6]**

## **2.4 Les équipements de base d'un réseau informatique**

## **2.4.1 Les unités hôte**

Les hôtes sont des unités directement connectées à un segment de réseau, nous pouvons les retrouver sous forme d'ordinateurs, de serveurs, de scanners ou d'imprimantes.

### **2.4.2 Les commutateurs (Switch)**

Un commutateur réseau est un équipement qui relie plusieurs câbles ou fibres dans un réseau informatique ou un réseau de télécommunication. Les commutateurs permettent de crée des circuits virtuels et de diriger les informations vers une destination précise sur le réseau, l'utilisation de Switch permet de sécuriser les informations transmises sur le réseau: A

la différence des concentrateurs qui envoient les informations sur tous les ordinateurs, les Switch envoient les données uniquement aux destinataires qui doivent les recevoir. La commutation est un mode de transport de trame au sein d'un réseau informatique et de communication. **[7]**

### **2.4.3 Les routeurs**

Un routeur est un élément intermédiaire qui permet de relier deux réseaux. Il assure le routage des paquets d'une interface à l'autre. Il opère au niveau de La troisième couche du modèle OSI (couche réseau). La plupart des routeurs sont capables de déterminer automatiquement l'itinéraire le plus adapté entre le départ et la destination à l'aide des adresses. Ce qui permet d'acheminer le paquet avec le meilleur itinéraire. Pour diriger les informations, le routeur doit comprendre le protocole utilisé, qui est un langage que les ordinateurs utilisent pour communiquer, comme par exemple : TCP/IP, TCP, IP. [7]

## **2.5 Les protocoles LAN (protocoles de niveau 2)**

### **2.5.1 Les Virtual LAN, VLAN**

#### **2.5.1.1 Définition**

Un réseau local virtuel est un réseau logique de niveau 2. Il permet de se connecter à un groupe logique de station de travail, même si ces dernières ne sont pas géographiquement proches les unes des autres. Par exemple, un logiciel développé pour le service finance ne concerne pas les personnes du département ressources humaine. De la même façon, les ressources disponibles ne doivent pas forcement être accessibles par toutes personne de l'entreprise. Les VLAN ont été uniformisés conformément a la spécification IEEE 802.1Q. Il subsiste cependant des variantes d'implémentation d'un constructeur à l'autre. **[8]**

#### **2.5.1.2 Agrégation de VLAN**

Une agrégation est une liaison point à point entre deux périphériques réseau qui porte plusieurs VLAN à l'ensemble d'un réseau.

Une agrégation de VLAN n'appartient pas à un VLAN spécifique, mais constitue plutôt un conduit pour les VLAN entre les commutateurs et les routeurs. **[8]**

#### **2.5.2 VLAN Trunking protocol, VTP**

À mesure que le nombre de commutateurs augmente sur un réseau de petite ou moyenne entreprise, l'administration globale requise pour gérer des réseaux locaux virtuels (VLAN) et des agrégations en réseau relève du défi. **[9]**

### **2.5.2.1 Définition**

Le protocole VTP est un protocole propriétaire de Cisco. Il est utilisé pour gérer les VLAN de manière centralisée et évite ainsi aux administrateurs du réseau de se connecter autant de fois qu'il y a de commutateurs pour ajouter, modifier ou supprimer la configuration d'un VLAN.

Le protocole définit la notion de domaine VTP, qui regroupe des commutateurs pour qu'ils échangent leurs configurations, et trois modes de fonctionnement que peuvent prendre les équipements :

- Le mode serveur, dans lequel le commutateur est chargé de diffuser la configuration aux commutateurs du domaine VTP (la création, la suppression et la modification de réseaux locaux virtuels).
- Le mode client, dans lequel le commutateur applique la configuration émise par un commutateur en mode serveur.
- Le mode transparent, dans lequel le commutateur ne fait que diffuser, sans la prendre en compte, la configuration du domaine VTP auquel il appartient.

VTP permet ainsi d'éviter toute incohérence de configuration des VLAN sur l'ensemble d'un réseau local. Il ne peut apprendre que les VLAN à plage normale et stock dans le fichier de base de données VLAN. Il ne prend donc pas en compte les VLAN à plage étendue. **[9]**

### **2.5.2.2 Concept du protocole VTP**

Une trame mise en œuvre dans le protocole VTP se compose d'un champ d'en-tête et d'un champ de message. Les informations VTP sont insérées dans le champ de données d'une trame Ethernet. La trame Ethernet est ensuite encapsulée comme trame d'agrégation 802.1Q (ou trame ISL). Chaque commutateur du domaine envoie régulièrement des annonces de chaque port d'agrégation vers une adresse de multidiffusion réservée. Ces annonces sont reçues par les commutateurs voisins, qui mettent à jour leurs configurations VTP et VLAN selon les besoins. **[9]**

La figure ci-dessous illustre les mises en œuvre par le protocole VTP

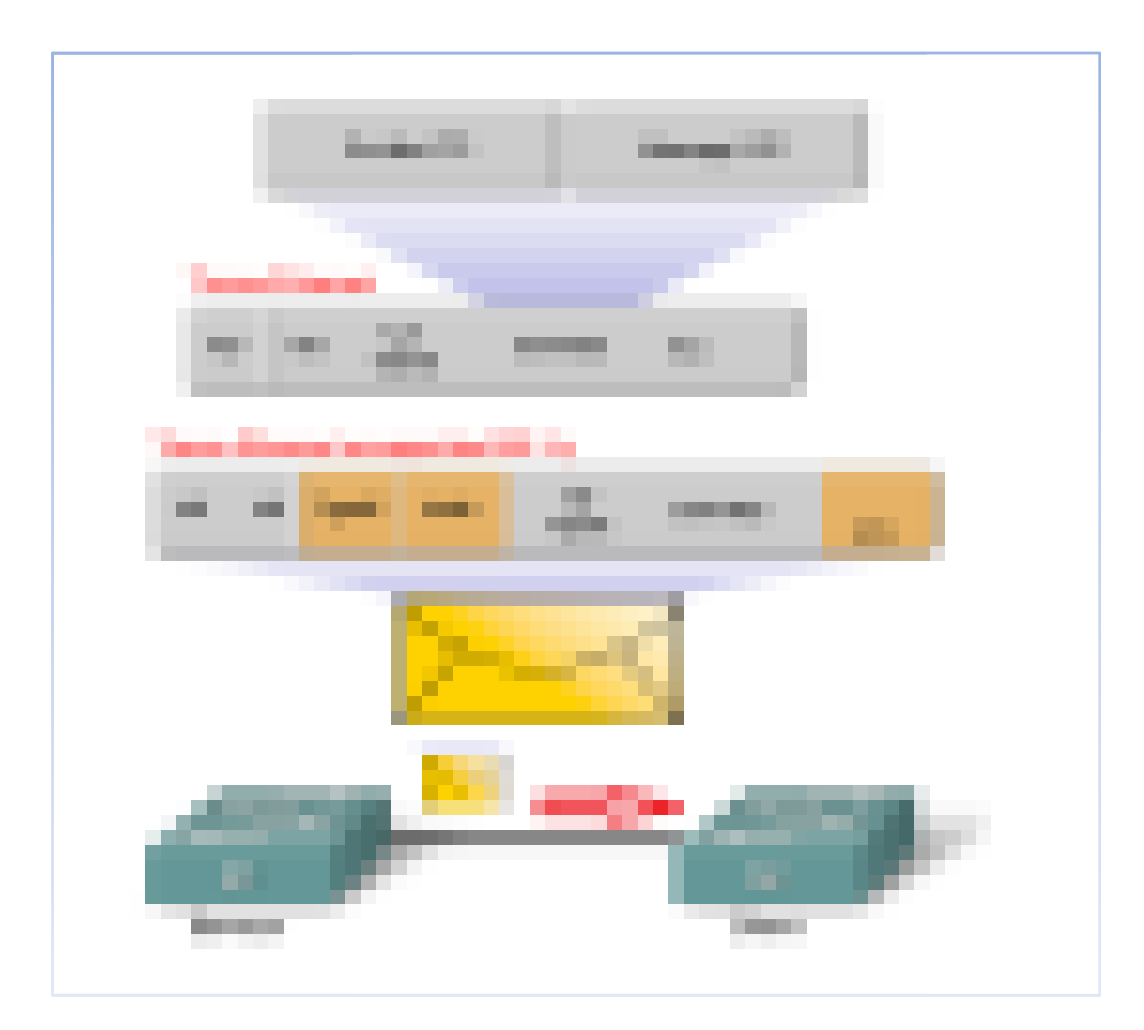

**Figure II.3: Concept VTP**

## **2.5.3 Spanning-Tree Protocol Protocol, STP**

La redondance améliore la disponibilité de la topologie du réseau en supprimant le risque de points de défaillance uniques dans un réseau; par exemple, une panne d'un commutateur ou d'un câble du réseau. Lorsqu'une architecture redondante est introduite dans<br>une conception de couche 2, des boucles et des trames en double peuvent apparaître, et les<br>conséquences peuvent être dramatiques p une conception de couche 2, des boucles et des trames en double peuvent apparaître, et les conséquences peuvent être dramatiques pour le réseau. Le protocole STP (Spanning Tree Protocol) a été conçu afin de résoudre ces problèmes. **[9]**

#### **2.5.3.1 Définition**

Le STP Spanning Tree Protocol est un protocole de couche 2 (liaison de données) conçu pour les commutateurs. Le standard STP est défini dans le document IEEE 802.1D-2004. Il permet de créer un chemin sans boucle dans un environnement commuté et physiquement redondant. STP détecte et désactive ces boucles et fournit un mécanisme de liens de sauvegarde. **[9]**

#### **2.5.3.2 Concept du protocole STP**

Le protocole STP utilise l'algorithme Spanning Tree (STA) pour déterminer quels ports de commutateurs doivent être configurés en état de blocage afin d'empêcher la formation de boucles sur un réseau. L'algorithme STA désigne un commutateur unique comme pont racine et il l'utilise comme point de référence pour le calcul de tous les chemins.

Tous les commutateurs associés au protocole STP échangent des trames BPDU pour identifier le commutateur doté de l'identificateur de pont (BID) le plus faible sur le réseau. Le commutateur doté de l'identificateur (ID) le plus faible devient automatiquement le pont racine pour les calculs de l'algorithme STA.

L'unité BPDU est la trame de message échangée par les commutateurs pour le protocole STP. Chaque trame BPDU contient un identificateur de pont qui identifie le commutateur ayant envoyé la trame BPDU. L'identificateur de pont contient une valeur de priorité, l'adresse MAC du commutateur émetteur et un ID système étendu facultatif. La valeur d'identificateur de pont la plus faible est déterminée par la combinaison de ces trois champs.

Une fois que le pont racine a été déterminé, l'algorithme STA configure les ports des commutateurs dans des rôles de ports indépendants. Les rôles des ports décrivent le lien entre les ports et le pont racine du réseau et spécifient s'ils sont autorisés à acheminer le trafic.

La figure ci-dessous illustre le fonctionnement de le l'algorithme STA du protocole STP qui désactive les boucles générés dans une topologie redondante. **[9]**

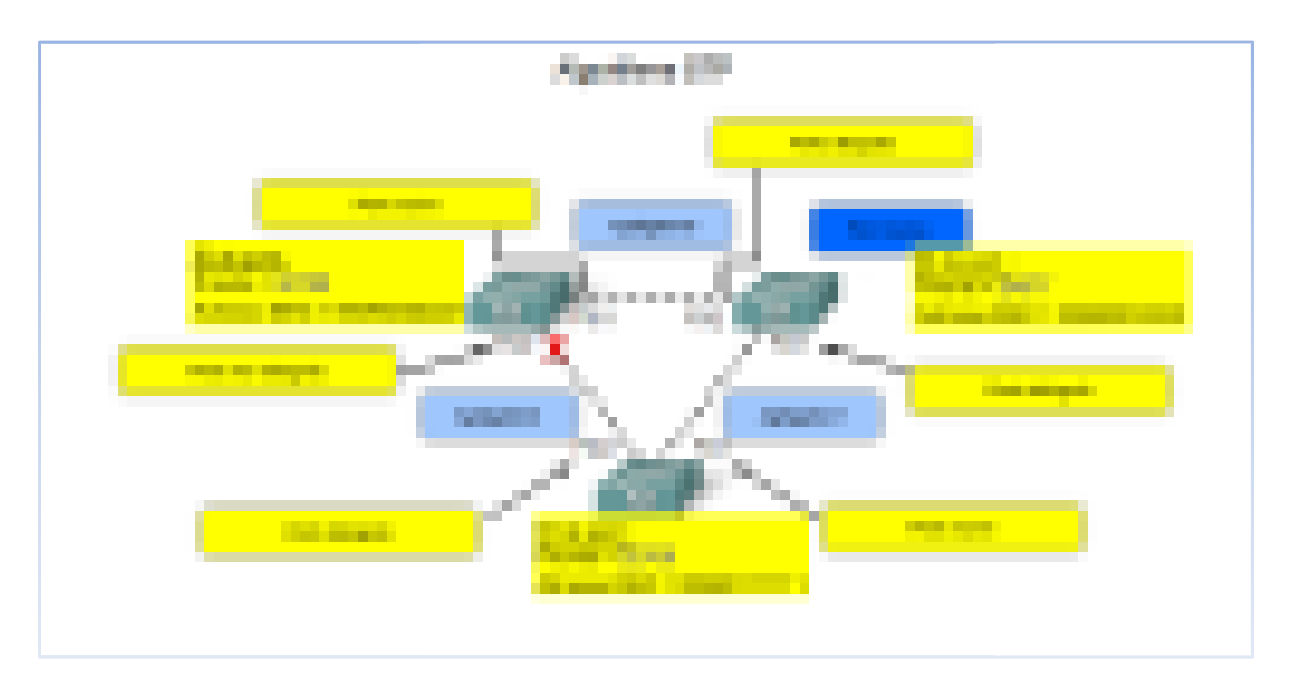

**Figure II.4 : Exemple du Concept STP**

## **2.6 Les protocoles de niveau 3**

## **2.6.1 Adressage IP et masque de réseau**

L'adresse IP est un numéro unique qui permet d'identifier chaque ordinateur connecté sur un réseau .quatre nombre compris entre 0 et 255.séparé par des points. On distingue deux parties dans une adresse IP :

- Une partie des nombre à gauche désigne le réseau est appelée ID de réseau.
- Les nombre de droite désignent les ordinateur de ce réseau est appelée ID hôte.

Le masque est utiliser pour séparer la partie réseau de la partie machine d'une adresse IP, • Les nombre de droite désignent les ordinateur de ce réseau est appelée ID hôte.<br>Le masque est utiliser pour séparer la partie réseau de la partie machine d'une adresse IP,<br>elle est composée de quatre octet.il suffit de f masque et le masque afin d'obtenir l'adresse réseau.

Les adresses IP séparé en plusieurs classes :

- Les adresses IP de classe A : 0 à 127
- Les adresses IP de classes B : 128 à 191
- Les adresses IP de classes C : 192 à 223
- Les adresses IP de classes D : 224 à 239
- Les adresses IP de classes E : 240 à 255.

La **RFC 1918** défini un "pool" d'adresse IP réseaux dites "non routables". C'est à dire, qu'aucun serveur sur Internet n'utilisera ces adresses réseaux ! On appelle également ces adresses des adresses IP privées. **[3]**

#### **Liste des adresses réseaux non routables :**

- toutes les adresses du réseau **10.0.0.0** (Classe A)
- toutes les adresses des réseaux **172.16.0.0 à 172.31.0.0** (Classe B)
- toutes les adresses du réseau **192.168.0.0 à 192.168.255.0** (Classe C)

## **2.6.2 Enhanced Interior Gateway Routing Protocol, EIGRP**

#### **2.6.2.1** D**éfinition**

EIGRP est un protocole de routage sans classe à vecteur de distance mis sur le marché en 1992, avec le système d'exploitation Internet IOS 9.21. Comme son nom l'indique, EIGRP est une amélioration du protocole IGRP (Interior Gateway Routing Protocol) de CISCO. Les deux sont des protocoles propriétaires et ne fonctionnent que sur des routeurs et commutateurs de couche 3 Cisco. **[9]**

### **2.6.3 Fonctionnement de l'EIGRP**

La partie donnée d'un message EIGRP est encapsulé dans un paquet. Ce champ de données est nommé (type longueur valeur). L'entête du paquet EIGRP est inclut dans chaque paquet EIGRP, quel que soit sont type. En suit l'entête du paquet est encapsulés dans un paquet IP, le champ du Protocol est défini à 88 pour indiquer EIGRP, et l'adresse de destination est définie à l'adresse multidiffusion 224.0.0.10. Si le paquet EIGRP est encapsulé dans une trame Ethernet, l'adresse MAC de destination est elle aussi une adresse multidiffusion : 01-00-5E-00-00-0A. **[9] [10]**

La figure ci-dessous illustre le fonctionnement du Protocol EIGRP

## Définitions et Géné Généralités

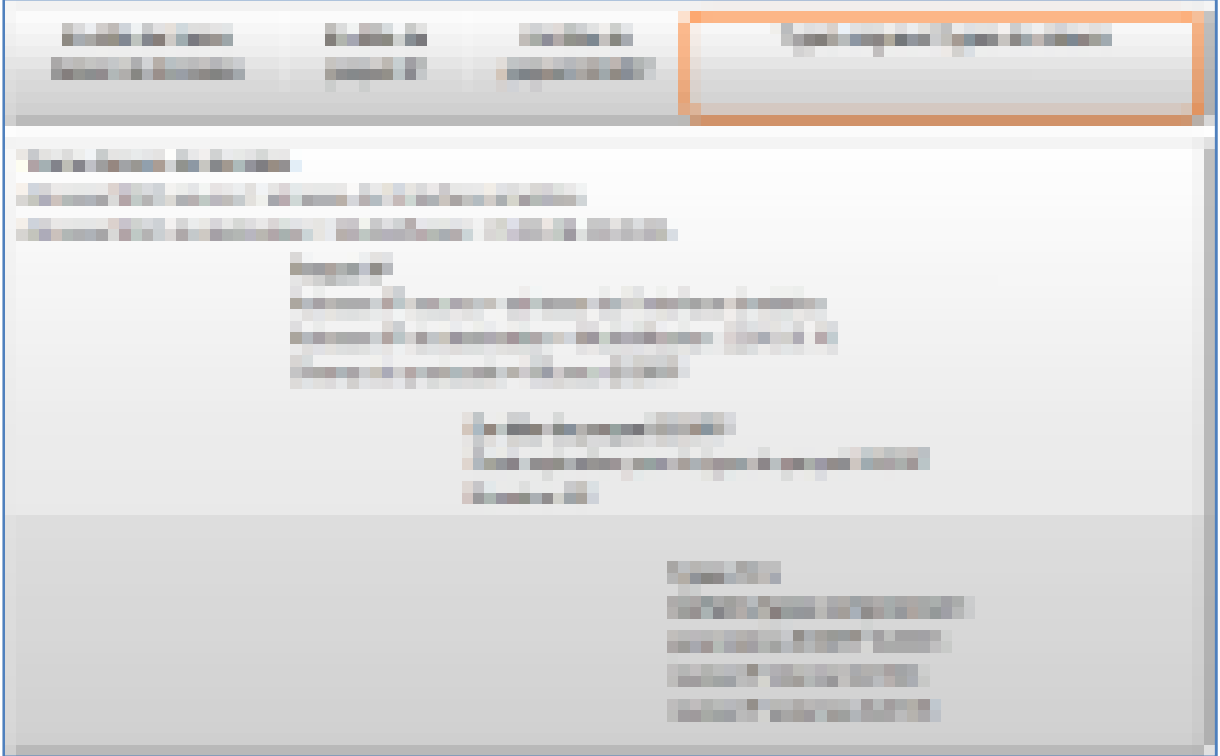

**Figure II.5: Etape Du Protocol EIGRP**

## **2.6.4 Protocol HSRP (Hot Standby Router Protocol)**

Le Protocol HSRP est un Protocol propriétaire de continuité de service par la Le Protocol HSRP est un Protocol propriétaire de continuité de service par la redondance des routeurs. Implémenté dans les routeurs Cisco pour la gestion des liens de secours. Il sert à augmenter la tolérance de panne sur le réseau en créant un routeur virtuel à partir de deux ou plusieurs routeurs physiques un actif et l'autre en attente en fonction des priorités accordées à chacun de ces routeurs. **[10]**

La figure ci-dessous illustre le fonctionnement du Protocol HSRP

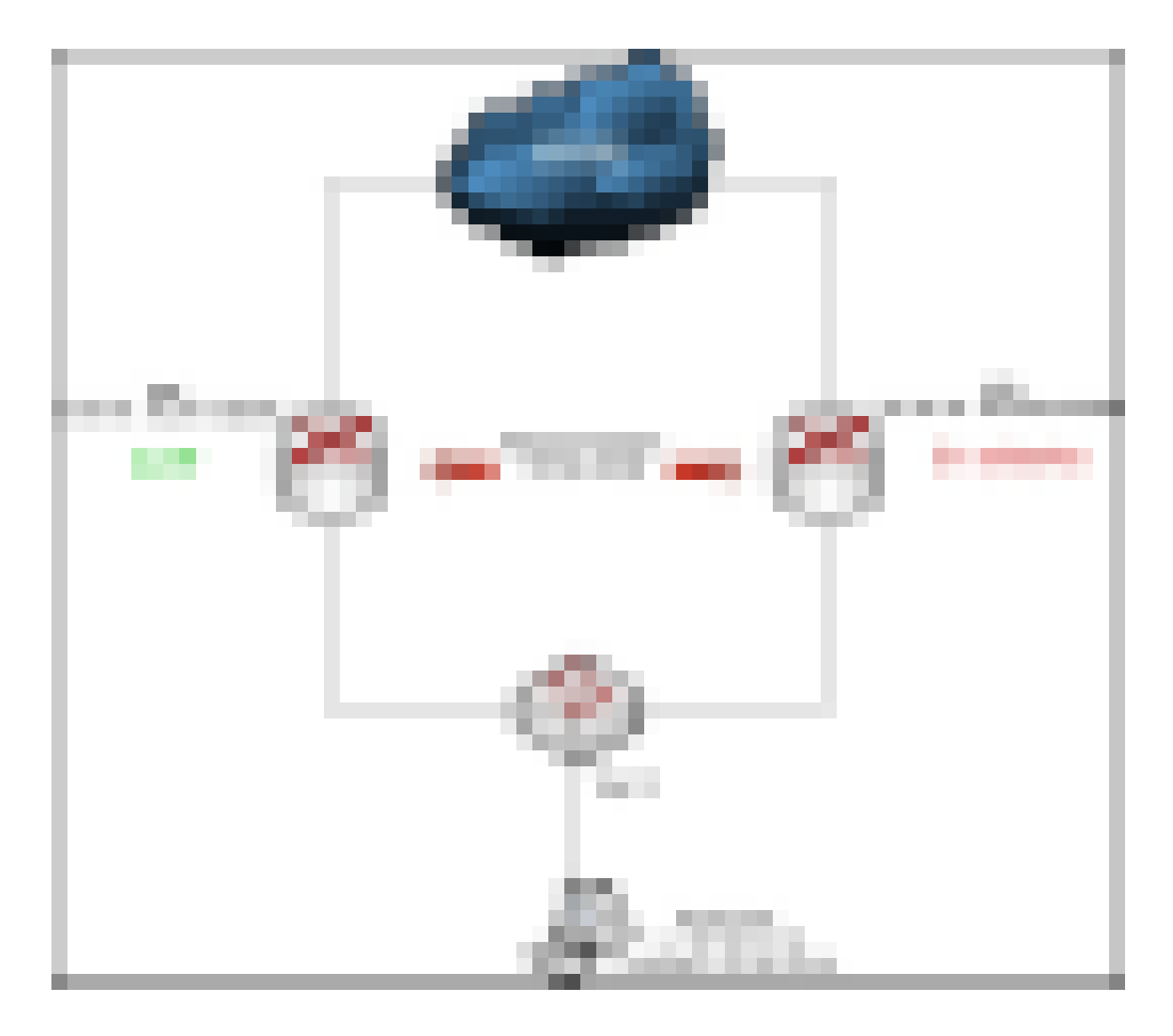

**Figure II.6 : Fonctionnement du HSRP**

## **Conclusion**

L'objectif de ce chapitre était de démontrer la configuration des protocoles au sein d'un réseau informatique et de montrer que ces protocoles rendent un réseau plus fiable et simplifient la configuration des VLANs d'un même réseau.

## **Chapitre 3**

## **Planification du déploiement**

Ce chapitre présente un aperçu de la conception d'un modèle type de configuration Pour assurer la rapidité et la stabilité d'un réseau tous dépend de la conception d'architecture du modèle type, Si un réseau n'est pas conçu correctement, plusieurs et imprévus soucis peuvent apparaitre, ce qui endommage et entrave son fonctionnement. La conception étant un processus en profondeur, ce chapitre nous offre un aperçu du processus de conception du modèle type de configuration.

## **3.1 Présentation de l'architecture étudiée**

## **3.1.1 Présentation des Switch**

Le tableau suivant représente la liste des Switch et leurs adresses IP du site

#### *CEVITAL-BEJAIA*

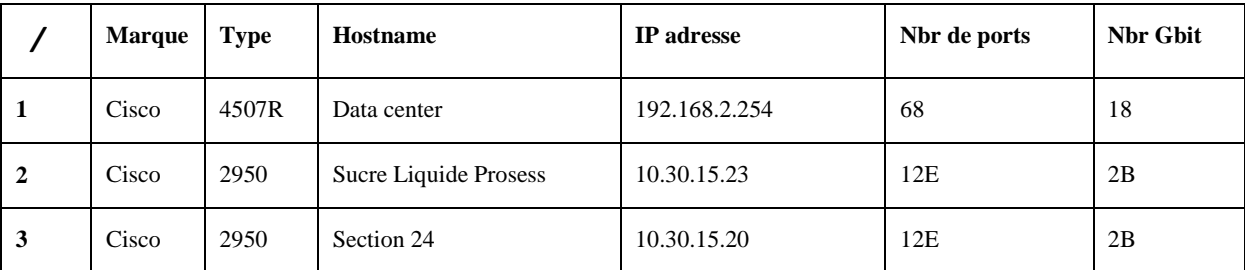

## Planification du déploiement

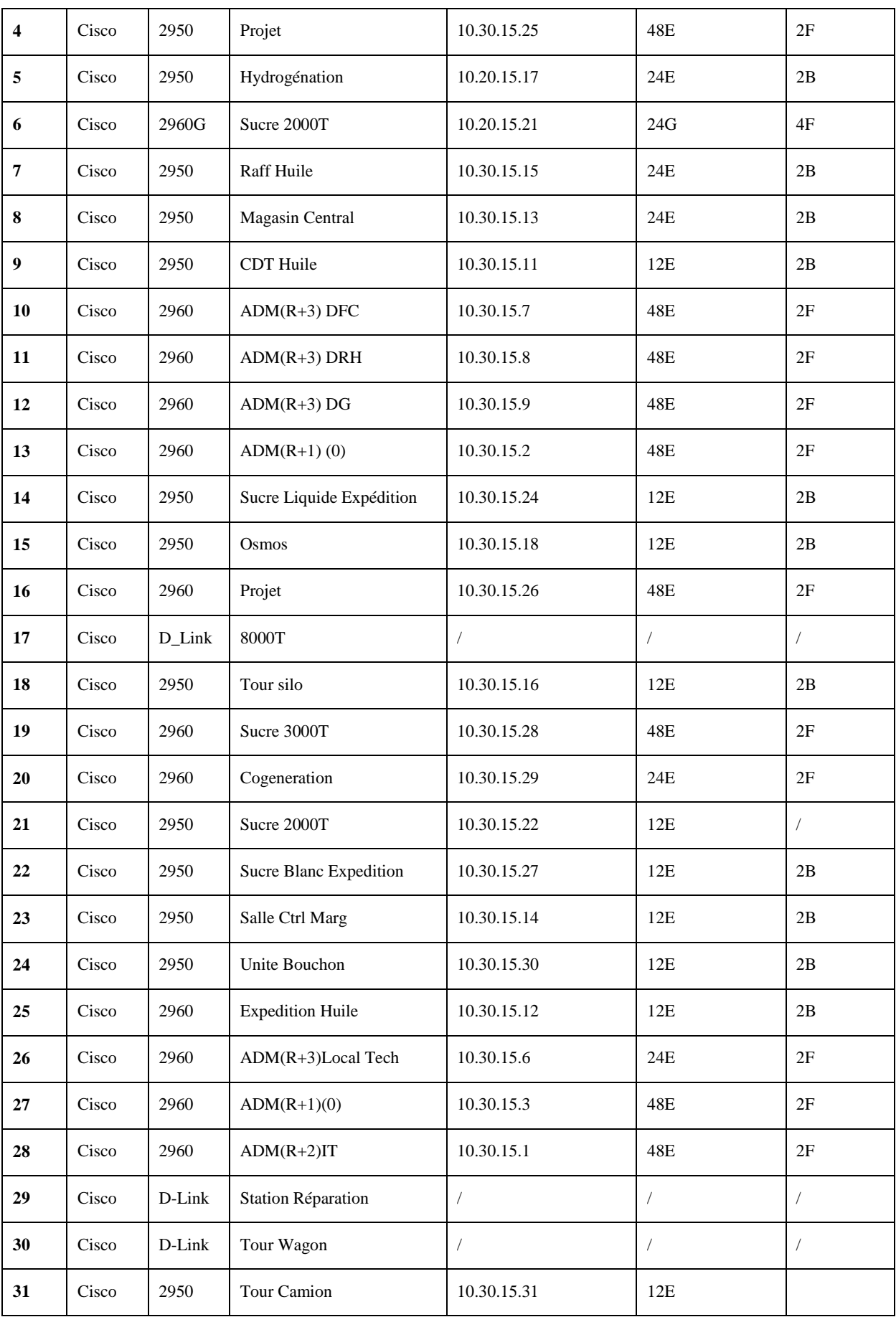

## Planification du déploiement

![](_page_31_Picture_184.jpeg)

#### **Tableau III.1 : Liste des Switch**

## **3.1.2 Topologie de l'architecture étudiée**

La figure ci-dessous figure III.1 représente la topologie de l'interconnexion des Switch du réseau LAN CEVITAL-BEJAIA**. [1]**

![](_page_32_Figure_1.jpeg)

**Figure III.1 : Topologie du réseau étudie**

## **3.1.3 Critique de l'existant**

Apres l'étude du réseau de l'entreprise schématisé dans la **figure III.1**

Nous avons constaté l'absence de la couche de distribution, en effet ce réseau ne comprend Nous avons constaté l'absence de la couche de distribution, en effet ce réseau ne comprend<br>que deux couches : la couche d'accès et la couche cœur et cette dernière n'est dotée que d'un seul Switch, la défaillance de ce Switch engendrera le disfonctionnement de tout le réseau; on<br>remarque aussi des Switch reliés en série ce qui induit a un fort diamètre dans le réseau. remarque aussi des Switch reliés en série ce qui induit a un fort diamètre dans le réseau.

Ce qui fait du réseau un réseau non-hiérarchique.

## **3.2 Améliorations**

Comme nous avons déjà constaté, le réseau de l'entreprise est exposé à un grand risque de pannes. Pour remédier à ce problème, nous allons proposer quelques améliorations pour rendre ce réseau plus fiable.

Lors de la conception de la topologie amélioré du réseau, le premier élément dont nous avons tenu compte est le principe d'un modèle de réseau hiérarchique il nous a permis de transformer la topologie du réseau étudiée qui est non hiérarchique en une topologie d'un réseau hiérarchique.

## **3.2.1 Principes d'un modèle de réseau hiérarchique:**

### **Division du réseau en couches distinctes**

Le modèle de conception se divise en trois couches: la couche d'accès, la couche de distribution et la couche cœur de réseau, ce qui rend la conception modulaire et évolutif.

#### **Diamètre du réseau**

Lors de la conception d'une topologie de réseau hiérarchique, le premier élément dont il faut tenir compte est le diamètre du réseau. Le diamètre correspond généralement à une mesure de distance, mais dans ce cas, ce terme est utilisé pour mesurer le nombre de périphériques. Le diamètre de réseau correspond au nombre de périphériques que doit traverser un paquet avant d'atteindre sa destination. Lorsque vous maintenez un faible diamètre de réseau, cela garantit une latence faible et prévisible entre les périphériques.

### **Redondance**

La redondance représente une partie de la création d'un réseau à disponibilité élevée. La redondance peut se présenter sous différentes formes. Par exemple, doubler les connexions réseau entre les périphériques, ou bien doubler les périphériques euxmêmes.

L'implémentation de liaisons redondantes peut être coûteuse. Il serait improbable d'implémenter une redondance sur la couche d'accès, en raison du coût et des fonctionnalités limitées des périphériques finaux. Cependant, la redondance sera implémentée au niveau des couches de distribution et cœur de réseau.

## **3.2.2 Planification du déploiement**

## **3.2.2.1 Présentation des équipements utilisés**

![](_page_34_Picture_134.jpeg)

Les équipements réseau sont illustrés dans le tableau 1 :

**Tableau III.2: Liste des équipements utilisés**

### **3.2.2.2 Nomination des équipements et désignations des interfaces**

#### **a. Nominations des équipements :**

On intitule les équipements par des termes significatifs pour simplifier la conception D'architecture. Les tableaux 2 et 3 ci-dessous indiquent les noms des équipements Liste des équipements utilisés.

![](_page_34_Picture_135.jpeg)

![](_page_34_Picture_136.jpeg)

### **b. Désignations des interfaces**

Les interfaces sur les équipements seront comme indique le tableau 4 :

![](_page_35_Picture_176.jpeg)

![](_page_36_Picture_176.jpeg)

![](_page_37_Picture_176.jpeg)

| $SW-Acces-G-1$ | $SW-Dt-G-2$ | Fa0/2  |
|----------------|-------------|--------|
| $SW-Acces-G-1$ | PCO         | Fa0/24 |
| $SW-Acces-G-2$ | $SW-Dt-G-1$ | Fa0/1  |
| $SW-Acces-G-2$ | $SW-Dt-G-2$ | Fa0/2  |
| $SW-Acces-G-3$ | $SW-Dt-G-1$ | Fa0/1  |
| $SW-Acces-G-3$ | $SW-Dt-G-2$ | Fa0/2  |
| $SW-Acces-G-4$ | $SW-Dt-G-1$ | Fa0/1  |
| $SW-Acces-G-4$ | $SW-Dt-G-2$ | Fa0/2  |
| $SW-Acces-G-5$ | $SW-Dt-G-1$ | Fa0/1  |
| $SW-Acces-G-5$ | $SW-Dt-G-2$ | Fa0/2  |
| $SW-Acces-G-6$ | $SW-Dt-G-1$ | Fa0/1  |
| $SW-Acces-G-6$ | $SW-Dt-G-2$ | Fa0/2  |
| SW-Acces-G-7   | $SW-Dt-G-1$ | Fa0/1  |
| $SW-Acces-G-7$ | $SW-Dt-G-2$ | Fa0/2  |

**Tableau III. 4: Désignation des interfaces**

## **3.2.3 Présentation de l'architecture améliorée**

En s'appuyant sur les principes d'un modèle hiérarchique, nous avons apporté des modifications sur les deux couches existantes dans le réseau de l'entreprise (la couche cœur et la couche d'accès), comme nous avons créé une couche distribution.

### **3.2.3.1 Division du réseau en couches distinctes et redondance des équipements**

**a. Niveau de la couche cœur :** au niveau de cette couche, on a ajouté un Switch coeur SW-C2, qui va partager le trafic avec le SW-C1, et en cas de panne de l'un des deux Switch, le trafic sera acheminé par l'autre ;

- **b. Création de la couche distribution :** cette couche ne figure pas sur la topologie du réseau de l'entreprise, on a ajouté deux Switch entre la couche cœur et la couche accès pour rendre le réseau plus efficace, et avec la redondance, on a doublé les switchs pour permettre la fluidité du trafic ;
- **c. Niveau de la couche accès :** Au niveau de cette couche, on a repris les switchs qui sont reliés en série à fin de maintenir un faible diamètre du réseau.

## **3.2.3.2 La redondance des liaisons**

On a doublé les liaisons comme suit :

- **Au niveau de la couche distribution :** dans la couche de distribution le trafic est acheminer avec une double liaison entre deux Switch *(SW-Dt-D-1et SW-Dt-G-1)* et *(SW-Dt-D-2 et SW-Dt-G-2)* ;
- **Entre la couche cœur et la couche distribution :** le trafic est acheminé sur deux liaisons entre tous les switchs de la couche cœur avec tous les switchs de la couche distribution ;
- **Entre la couche distribution et la couche d'accès :** le trafic est acheminé sur deux liaisons entre tous les Switchs de la couche distribution avec tous les Switchs de la couche d'accès ;

La figure ci-dessous illustre l'architecture après les améliorations effectuées*.*

![](_page_40_Figure_1.jpeg)

**Figure III.2 : Schéma synoptique du modèle type**

### **3.2.3.3 Nomination des VLAN**

![](_page_41_Picture_257.jpeg)

Le tableau suivant représente la liste des VLAN

**Tableau III.5 Liste des VLAN**

### **3.2.3.4 VTP**

Le protocole VTP assure la cohérence de la configuration VLAN en gérant l'ajout, la suppression et le changement de nom des réseaux locaux virtuels sur plusieurs commutateurs d'un réseau. Le protocole VTP offre un certain nombre d'avantages

- Configuration VLAN homogène sur le réseau
- Surveillance et suivi précis des VLAN
- Signalement dynamique des VLAN ajoutés à l'ensemble du réseau
- Configuration dynamique d'agrégations lors de l'ajout de VLAN au réseau

![](_page_42_Picture_143.jpeg)

#### **Tableau III. 6 : VTP**

## **3.2.3.5 Spanning-Tree Protocol**

Le Spanning-Tree Protocol (STP) est un protocole de couche 2 conçu pour fonctionner sur les

Switchs. Le but principal du STP consiste à éviter les situations de boucle lorsque des chemins redondants sont utilisés dans un réseau local. Dans ce projet nous avons utilisé le Rapid-

Spanning Tree par Vlan qui représente une version avancée du Spanning Tree. Ce mode doit être activé sur tous les switchs. Afin d'activer le partage de charge en couch2 du trafic entre switchs de site, nous avons fait en sorte que le Switch (SW-Dt-G1) sera le root bridge pour les Vlans *10-22* priority 4096 alors que les switchs d'accès sera le root bridge pour les vlan *23- 31,50* priority 12288 et enfin on désactive le STP sur les interfaces liées aux PCs des switchs accès.

## **CONCLUSION**

Apres avoir présente le cadre général du projet, une étude préalable s'impose afin d'étudier le domaine de plus près et de repérer la procédure de fonctionnement actuelle, et de planifié un déploiement adéquat a notre sujet.

## **Chapitre 4**

## **Mise en œuvre**

Nous voulons vous démontrer à travers ce chapitre la configuration de notre modèle avec l'utilisation du simulateur « Cisco Packet Tracer », mais aussi, effectuer les différents tests de validation de notre configuration.

## **4.1 Présentation du simulateur (Cisco Packet Tracer)**

Packet tracer est un logiciel puissant permettant de construire un réseau physique virtuel et de simuler le comportement des Protocoles réseaux sur un réseau.

L'utilisateur construit son réseau à l'aide d'équipements tel que les routeurs, les commutateurs ou des ordinateur, le tout relier grâce à des connexions tel que (câbles diverses, fibre optique). Une fois l'ensemble des équipements reliés, il est possible pour chacun d'entre eux, de configurer les adresses IP.

![](_page_44_Figure_1.jpeg)

**Figure IV.1. Interface Cisco Packet Tracer**

## **4.2 Méthode de configuration des équipements**

Pour configurer les caractéristiques du modèle , nous utilisons le CLI (Command Language Interface).

| □<br>.<br>a a s                                                                                        | П<br>. .<br>п            |
|----------------------------------------------------------------------------------------------------|--------------------------|
| <b>Senior Control Control</b>                                                                          |                          |
| <b>Contractor Contractor</b><br><b>Address</b>                                                         |                          |
| them to be a controlled                                                                                |                          |
| . .                                                                                                    |                          |
| <u> Tanzania de la pro</u><br>an an                                                                    | <b>Contract Contract</b> |
| and a detail consider framework in dependence of<br>_______                                            |                          |
| ________<br><b>PERSONAL PROPERTY</b><br>__________<br><b>CONTRACTOR</b>                                | ____                     |
| the first better and the count starts in<br>----                                                       |                          |
| w<br><b>Contract Contract</b>                                                                          |                          |
| _____________________<br>______<br>______                                                              |                          |
| the control of the control of<br>and the property of the property<br>the company's the first the<br>m. |                          |
| <b>The Co</b><br><b>STATISTICS</b>                                                                     |                          |
|                                                                                                    |                          |
|                                                                                                    |                          |

**Figure IV.2. Interface CLI**

## **4.3 Architecture de configuration**

Afin de bien présenté les configurations que nous avons effectués, nous nous sommes évertués à configurer une partie de notre architecture améliorée.

La figure ci-dessous représente une branche de l'architecture améliorée.

![](_page_46_Figure_1.jpeg)

**Figure IV.3. Architecture améliorée**

## **4.4 Configuration des équipements**

Nous allons lancer une série de configuration sur tous les périphériques réseau, dans ce qui suit nous allons présenter la configuration générale de tous les équipements suivis d'un exemple de configuration. suit nous allons présenter la configuration générale de tous les équipements suivis d'un<br>nple de configuration.<br>**1 Configurations de niveau 2 et 3**<br>Nous allons commencer par la gestion des VLAN en les divisant en deux part

#### **4.4.1 Configurations de niveau 2 et 3**

Nous allons commencer par la gestion des VLAN en les divisant en deux partie une sera affecté pour le Switch de distribution 1 *SW-Dt-G1* et l'autre partie po distribution 2 SW-Dt-D1.

Le tableau suivant présente les différents VLAN que nous utiliserons dans notre configuration

![](_page_47_Picture_186.jpeg)

## **Tableau IV.1 Vlan pour la configuration**

![](_page_47_Picture_187.jpeg)

## Mise en Œuvre

![](_page_48_Picture_180.jpeg)

Ensuite, les étapes de configuration ci-dessous, nous allons effectuer des configurations de niveau 2 et des configurations de niveau 3 :

### **Configurations de niveau 2**

- a)Configuration de Hostname
- b) Configuration de VTP
- c) Configuration des Vlan
- d) Configuration des interfaces
- e) Configuration de Spanning-Tree
- f) Configuration d'etherchannel
- g) Configuration de la connectivité IP d'un Switch
- h) Configuration d'accès à distance (Telnet)

### **Configurations de niveau 3**

- a) Configuration Hot Standby Router Protocol, HSRP
- b) Configuration de Configuration d'Enhanced Interior Gateway Routing Protocol, **EIGRP**
- c) Configuration Dynamic Host Configuration Protocol, DHCP

On rappelle que les Switch utilisé dans la couche de distribution et la couche cœur travaillent sur la couche 3 de modèle OSI.

## **Exemple de configuration :**

**Configurations de niveau 2**

## **a) Configuration de Hostname**

Nous allons affecter un nom pour chaque commutateur dans chaque couche de la topologie en utilisant la commande hostname *nom\_du\_commutateur*

*Switch> Switch>enable Switch # configure terminal Switch (config)# hostname* SW- Dist-G *SW- Dist-G1 (config)#*

## **b) Configuration de VTP**

On a associé aussi le mode *server* pour les deux Switch de la couche distribution, le les autres Switch sont tous au mode client.

*SW- Dist-G1 (config)#VTP domain cevital SW- Dist-G (config)#VTP password cevital SW- Dist-G1 (config)#VTP mode server SW- Dist-G1 (config)#exit*

*SW-Coeur1# show vtp status*

## **c) Configuration des Vlan**

*SW- Dt-G1 (config)#interface vlan 10 SW- Dt-G1 (config-if)#ip address 10.1.20.254 255.255.255.0 SW- Dt-G1 (config-if)# exit SW- Dt-G1 (config)#interface vlan 20*

*SW- Dt-G1 (config-if)#ip address 10.1.20.253 255.255.255.0 SW- Dt-G1 (config-if)# exit SW- Dt-G1 (config)#interface vlan 30 SW- Dt-G1 (config-if)#ip address 10.1.30.254 255.255.255.0 SW- Dt-G1 (config-if)# exit SW- Dt-G1 (config)#interface vlan 1 SW- Dt-G1 (config-if)#ip address 10.1.1.254 255.255.255.252 SW- Dt-G1 (config-if)# exit SW- Dt-G1 (config)#interface vlan 2 SW- Dt-G1 (config-if)#ip address 10.1.20.254 255.255.255.252 SW- Dt-G1 (config-if)# exit*

## **d) Configuration des interfaces**

### **Mode TRUNK**

Nous allons associer un port à un VLAN en mode Trunk :

*SW- Dt-G1 (config)# interface FastEthernet0/1*

*SW- Dt-G1 (config-if)#switchport trunk encapsulation dot1q*

*SW- Dt-G1 (config-if)#switchport mode trunk*

### **Mode ACCESS**

Nous allons associer un port à un VLAN en mode Access :

*SW- Dt-G1 #configure terminal SW- Dt-G1 (config)#interface fastEthernet0/10 SW- Dt-G1 (config-if)#switchport mode access SW- Dt-G1 #switchport access vlan 10*

*SW- Dt-G1 exit*

## **e) Configuration de Spanning-Tree**

La configuration du protocole STP est réalisée pour la redondance entre la couche distribution et la couche d'accès.

*SW- Dt-G1 (config)#spanning-tree mode rapid-pvst*

*SW- Dt-G1 (config)#spanning-tree vlan 10, 20,30 root primary*

*SW- Dt-G1 (config)#spanning-tree vlan 40, 50,60 root secondary*

## **f) Configuration d'etherchannel**

Le channel-group nous permet de regrouper plusieurs ports d'un commutateur, à titre d'exemple, l'interface *Gigabithethernet0/1* du switch *SW-Dt-G1* est configurée comme suit :

*SW- Dt-G1 (conf-if)#interface Gigabithethernet0/1*

*SW- Dt-G1 (conf-if)#channel-group 2 mode on*

## **g) Configuration de la connectivité IP d'un Switch**

*SW- Dt-G1#configure terminal*

*SW- Dt-G1 (config)#interface vlan 2*

*SW- Dt-G1 (config-if)#ip address 10.1.2.1 255.255.255.252*

*SW- Dt-G1 (config-if)#no shutdown*

*SW- Dt-G1 (config-if)#end*

*SW- Dt-G1#configure terminal*

*SW- Dt-G1 (config)#interface fastethernet 0/3*

*SW- Dt-G1 (config-if)#switchport mode access*

*SW- Dt-G1 (config-if)#switchport acces vlan 2*

*SW- Dt-G1 (config-if)#end*

*SW- Dt-G1#configure terminal*

*SW- Dt-G1 (config)#interface vlan 5*

*SW- Dist-G1 (config-if)#ip address 10.1.5.1 255.255.255.252*

*SW- Dt-G1 (config-if)#no shutdown*

*SW- Dt-G1 (config-if)#end*

*SW- Dt-G1#configure terminal*

*SW- Dt-G1 (config)#interface fastethernet 0/1*

*SW- Dt-G1 (config-if)#switchport mode access*

*SW- Dt-G1 (config-if)#switchport acces vlan 5*

*SW- Dt-G1 (config-if)#end*

*SW- Dt-G1#copy running-config startup-config*

### **h) Configuration d'accès à distance (Telnet)**

*SW- Dist-G1 #configure terminal SW- Dist-G1 (config)#line con 0 SW- Dist-G1 (config-line)#password cevital SW- Dist-G1 (config-line)#login SW- Dist-G1 (config-line)#end*

*SW- Dist-G1 #line vty 0 4*

### **a) Configurations de niveau 3**

Avant d'effectuer la configuration de niveau 3 nous devant passer en mode de configuration Routing en effectuant la commande *ip routing* au mode de configuration global

#### **a) Configuration Hot Standby Router Protocol, HSRP**

La configuration du HSRP sera effectuée pour la redondance entre la couche cœur et la couche distribution et cella en désignant un des deux commutateurs de la couche cœur comme commutateur actif ici nous allons choisir le Switch SW-C1 comme commutateur actif en lui attribuant la priorité la plus forte.

*SW-C1 #configure terminal SW-C1 (config)# ip routing SW-C1 (config)#interface fa 0/2 SW-C1 (config-if)# no switchport SW-C1 (config-if)# ip address 10.1.2.1 255.255.255.252 SW-C1 (config-if)#standby 1 ip 10.1.2.253 SW-C1 (config-if)#standby 1 priority 105 SW-C1 (config-if)#standby 1 preempt*

Pour le Switch SW-C2 on effectue la même configuration sans lui affecté de priorité qui restera par défaut à 100

## **b) Configuration d'Enhanced Interior Gateway Routing Protocol, EIGRP**

Nous allons effectuer le routage entre les Switch de la couche cœur et la couche distribution

*SW- C1 #ip routing SW-C1 #router eigrp 100 SW-C1 #network 10.1.2.0 0.0.0.3 SW-C1 #network 10.1.5.0 0.0.0.3 SW-C1 #network 10.1.1.0 0.0.0.3 SW- C1 #no auto-summary*

## **c) Configuration Dynamic Host Configuration Protocol, DHCP**

*SW- Dt-G1#configure terminal*

*SW- Dt-G1 (config)# ip dhcp pool poo1cev10*

*SW- Dt-G1 (config)# Network 10.1.10.0 255.255.255.0*

*SW- Dt-G1 (config)# Default-router 10.1.10.1*

*SW- Dt-G1#configure terminal*

*SW- Dt-G1 (config)# ip dhcp pool poo1cev20*

*SW- Dt-G1 (config)# Network 10.1.20.0 255.255.255.0*

*SW- Dt-G1 (config)# Default-router 10.1.20.1*

*SW- Dt-G1#configure terminal*

*SW- Dt-G1 (config)# ip dhcp pool poo1cev30*

*SW- Dt-G1 (config)# Network 10.1.30.0 255.255.255.0*

*SW- Dt-G1 (config)# Default-router 10.1.30.1*

*SW- Dt-G1#configure terminal*

*SW- Dt-G1 (config)# ip dhcp pool poo1cev80*

*SW- Dt-G1 (config)# Network 10.1.80.0 255.255.255.0*

*SW- Dt-G1 (config)# Default-router 10.1.80.1*

## **4.4.2 Configurations des PC et serveurs**

Dans notre modèle nous avons utilisé 3 PCs, dans les adresses IPs, les masques sous réseaux et les passerelles seront configurées en mode DHCP.

![](_page_55_Picture_81.jpeg)

**Figure IV.4. Configuration IP**

## **4.4.2.1 Test et validation de la configuration**

Nous testons dans cette partie la communication entre tous les équipements en utilisant la commande Ping. Nous allons commencer par tester les équipements tels que les Switch, commande Ping. Nous allons commencer par tester les équipements tels que les Switch,<br>ensuite nous allons tester la communication entre Vlan. Il convient de noter que la commande « Ping » est efficace pour vérifier la réponse d'une machine sur un réseau.

### • Test entre équipements

Nous allons vérifier la communication entre les Switch.

Exemple : Test réussi entre le switch SW SW-C1 et le switch SW-Dt-G1

Mise en Œuvre

| ▔<br>. .                                                                                                    | <b>The Common</b> |
|----------------------------------------------------------------------------------------------------|-------------------|
| <b>The Co</b><br>T.<br>. .                                                                                                    |                   |
| a sa<br>and the state of the<br>−                                                                                                    |                   |
| a ka<br>w                                                                                                    | u.<br>u.          |
| <b>The Contract of the Contract of the Contract of the Contract of the Contract of the Contract of the Contract of the Contract of the Contract of The Contract of The Contract of The Contract of The Contract of The Contract </b><br><b>COLOR</b> |                   |
| .<br>a sa B<br>a an                                                                                                    | .                 |
| <b>TELEVISION</b><br>________                                                                                                    |                   |
| and the state of the state                                                                                                    |                   |
| the contract of the contract of<br>_____<br>u.                                                                                                    |                   |
| .                                                                                                    |                   |
| <b>Contract Contract Contract</b><br>.                                                                                                    |                   |
| $\Rightarrow$<br><u>starting</u><br>.<br>a a m<br><b>All Dealer</b>                                                                                                    |                   |
| <b>Contract Contract</b><br>.<br><b>The Common State</b>                                                                                                    |                   |
| <b>Contract</b>                                                                                                    |                   |
|                                                                                                    | . .               |
|                                                                                                    |                   |

**Figure IV. IV.5. Test de communication entre switchs**

## $\bullet$  Test inter-VLAN

Exemple : Tests réussis entre le *Laptop0* (10.1.10.1) et le *PC3* (10.1.10.4) qui appartient au même Vlan10.

![](_page_57_Figure_1.jpeg)

**Figure IV. IV.6. Test de communication inter-VLAN**

**Test intra-VLAN VLAN**

Exemple : Test réussi entre *Laptop0* du (Vlan 10) et *PC1* du (Vlan 60)

![](_page_58_Figure_1.jpeg)

**Figure IV. IV.7. Test de communication intra-VLAN**

## **4.4.2.2 Spanning-Tree Protocol, STP Tree**

On lance la commande « show Spanning-Tree active » sur le switch d'accès (SW-Acces-G-1)

On remarque que le port fa 0/10 en état de forwarding.

![](_page_59_Picture_35.jpeg)

## **Figure IV.8. Test de Spanning-tree**

Ensuite on bloque le port Fa 0/10 et le port Fa 0/2 passe en état de forwarding.

![](_page_59_Picture_36.jpeg)

**Figure IV.9 9. Test de Spanning-Tree en cas de blocage**

### **4.4.2.3 HSRP (Hot Standby Router Protocol)**

On lance la commande « *show standby »* sur le commutateur SW-C1 on remarque que On lance la commande « *show standby* » sur le commutateur SW-C1 on remarque que<br>l'interface Fa 0/3 connectée au commutateur SW-Dt-G-1 possède une priorité supérieure par rapport a la priorité par défaut que possède l'interface Fa 0/3 du commutateur SW-C2 connecté au même commutateur que SW SW-C1.

![](_page_60_Figure_3.jpeg)

**Figure IV. IV.10 : Vérification du HSRP**

## **Conclusion**

Dans ce chapitre nous avons essayé de proposer des solutions pour corriger les insuffisances Dans ce chapitre nous avons essayé de proposer des solutions pour corriger les insuffisances<br>rencontrer qui concerne la sécurité et la disponibilité du réseau. Lors de la simulation de notre topologie des résultats satisfaisant ont été constaté. Cependant nous n'avons pas pu procéder à tous les essais nécessaires.

## **Conclusion générale**

L'étude et l'amélioration d'un réseau local étant l'objectif principal de notre projet, nous avons tenté de mettre en place des solutions aidant les entreprises à mieux connaitre leur réseau et ainsi mieux le sécurisé.

Dans le premier chapitre on a cité un bref passage pour la présentation théorique de CIVITAL

Le second chapitre est réservé à la définition des concepts clés de notre étude, grâce à cette définition nous avons pu définir les équipements de base d'un réseau informatique, ainsi que les différents protocoles utilisés dans la configuration et l'administration des réseaux , ce qui nous a bien aider pour la compréhension et dans l'étude du réseau informatique de CIVITAL.

Dans le troisième chapitre on s'est penché sur le problème de présentation, conception et d'optimisation d'un réseau local, dans un premier point on a pu schématiser la topologie du réseau étudier, à partir de là certain manques quant à ce qui concerne cette architecture son apparut, nous conduisant directement à optimiser ce dernier notamment grâce au principe d'un model de réseau hiérarchique ;

Le dernier chapitre on trouve la partie réserver à la mise en œuvre d'un model type de réseau en utilisant un simulateur Sico packer tracer

Ce que nous pouvons retenir dans ce mémoire est le rôle majeur des protocoles qui se scinde en deux couche distinct, dans la couche 2 en retrouve les protocoles (STP et VTP) et dans la couche 3 en retrouve les protocoles (EIGRP et HSRP) dans l'optimisation de la qualité de transmission des données dans un réseau local, ainsi que l'apport de l'architecture hiérarchique pour montrer l'intérêt de la redondance des équipements dans la tolérance aux pannes.

Dans ce projet nous avons essayé de mettre l'accent sur la sécurit é de ce réseau sui reste à nous jour un sujet assez complexe et un domaine assez vaste qui nécessite plus de détail techniques afin de le mettre en place.

# ſ **ANNEXE**

## **ANNEXE 1**

## **Commutateurs Cisco Catalyst 3560**

La gamme Cisco Catalyst 3560 est une ligne de commutateurs à configuration fixe, de classe entreprise incluant des commutateurs Fast Ethernet et Gigabit Ethernet PoE (Power over Ethernet) au standard 802.3af et pré-standard Cisco. Le Cisco Catalyst 3560 est un commutateur d'accès idéal pour les réseaux locaux d'entreprise ou leurs succursales. Il permet des configurations mixtes 10/100/1000 et PoE pour offrir un maximum de productivité et une protection des investissements tout en permettant le déploiement de nouvelles applications telles que la téléphonie IP, le réseau sans fil, la vidéo surveillance, les systèmes de gestion de bâtiment, et les kiosques de vidéo à distance.

Les clients peuvent déployer des services réseaux intelligents - tels que la qualité de service avancée, la limitation de débit, le filtrage par listes de contrôle d'accès (ACLs), la gestion multicast, et le routage IP haute performance – tout en conservant la simplicité de la commutation traditionnelle des réseaux locaux.

Disponible gratuitement pour la gamme Cisco Catalyst 3560, le logiciel Cisco Network Assistant est une application de management centralisée qui simplifie les tâches d'administration des commutateurs, des routeurs et des points d'accès sans fil Cisco.

## **ANNEXE 2**

## **I- Protocole DHCP (Dynamic Host Configuration Protocol)**

Un serveur DHCP, est un serveur qui attribue une configuration IP (adresse IP, masque, passerelle, serveur de noms), aux ordinateurs configurés en adressage dynamique. Avec un serveur DHCP, l'utilisateur n'a plus besoin de rentrer les informations lui-même.

La configuration est attribuée pour une durée déterminée, on appelle ce temps : le bail.

Le protocole DHCP se diffuse par broadcast, ce qui signifie que la demande du client ne peut pas traverser un routeur (sauf commande explicite).

La configuration du service DHCP se fait en 4 étapes :

- Création d'un pool DHCP
- Indication du réseau à écouter
- Définition des options du pool
- Exclusion d'adresses IP

### **II- EtherChannel**

EtherChannel est une technologie d'agrégation de liens utilisé principalement sur les commutateurs de Cisco. Elle permet d'assembler plusieurs liens physiques Ethernet en un lien logique. Le but est d'augmenter la vitesse et la tolérance aux pannes entre les commutateurs, les routeurs et les serveurs. Un lien EtherChannel groupe de deux à huit liens actifs 100 Mbit/s, 1 Gbit/s et 10 Gbit/s, plus éventuellement un à huit liens inactifs en réserve qui deviennent actifs quand des liens actifs sont coupés. EtherChannel est principalement utilisé sur la dorsale du réseau local, mais on peut aussi l'utiliser pour connecter des postes d'utilisateurs.

![](_page_65_Figure_13.jpeg)

## **Références Bibliographique**

**[1]** Source interne de l'entreprise (Cevital).

**[2]** Philippe Atelin « Réseaux informatiques - Notions fondamentales », Eni éditions, 2009.

**[3]** MONTAGIER J-L., « Réseau d'entreprise par la pratique », EYROLLES éditions, 2007.

**[4]** FOROUZAN B., « Local Area Network, Mc GRAW Hill », éditions

Eyrolles, 2002.

**[5]** Lorencot P., « CISCO: ISO Configuration Gnerale », Eyrolles éditions,

2011.

**[6]** Lalitte E. « Réseau TCP/IP" » ENI éditions, 2009.

**[7]** Pujolle G., « Les Réseaux », Eyrolles éditions, 2008.

**[8]** CHAMILLARD G., ROHAUT S., « création, configuration et gestion d'un

réseau local d'entreprise », ENI édition, 2013

**[9]** Vaucamps A., « Cisco CCNA », ENI éditions, 2010.

**[10]** HUCABY D., « CCNP Routing and Switching », HOOPER éditions, 2011.